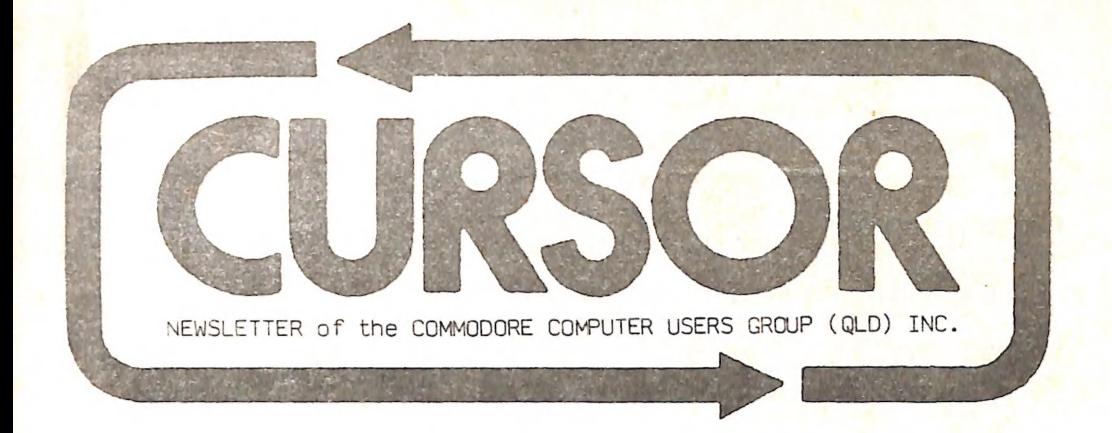

Registered by Australia Post - Publication No. QBG 3958

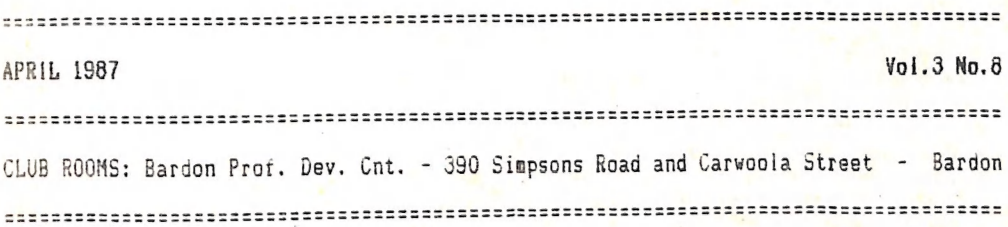

**MENU** 

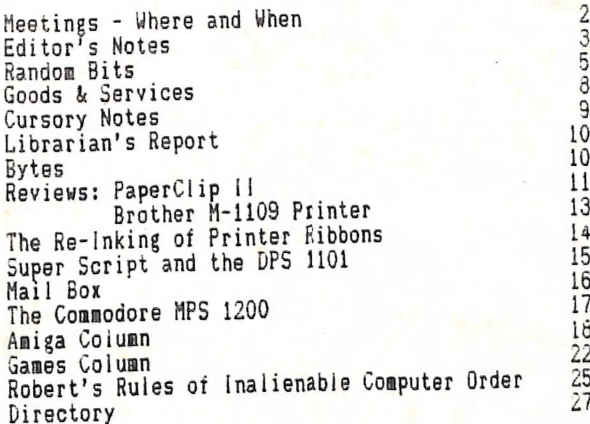

===============

=============

HAIN HEETING: Tuesday 7th April 1987 in the Bardon Prof. Dev. Ctr. 350 Simpsons kd. bardon. Entrance through car park in Carwoola St. Doors open /pm (library), Heeting Starts at 6pm sharp. Library closes at 9.30pm.

\*\*\*\*\*\*\*\*\*\*\*\*\*\*\*\*\*\*\* Primary Education Software Night. \*\*\*\*\*\*\*\*\*\*\*\*\*\*\*\*\*\*\*\*\*

WORKSHOP: Sunday izth April 1967 (ipm - 5pm) in the Guidance Officers Training Ctr., Bayswater St. Milton, Bring your programming or hardware problems, as well as your own computer equipment! Opportunity to copy our Public Domain Disks. PLEASE NOTE: Workshop Meetings are for MEMBERS ONLY! Ph. Colin Shipley - 38 2511 a.h.

AMIGA MEETING: Sunday 26th April 1987 (1pm - 5pm) in the Guidance Officers Training<br>Ctr, Bayswater St. Milton. ##### Beginners Session: AMIGA DOS and CLI \*#### Bring your own computer equipment! - Ph. Steve McNamee - 262 i127 a.h.

#### REGIONAL MEETINGS

CANNON HILL meets on the 4th Saturday of the month (iZnoon - LZpm) in the Cannon Hili State School. Pn. Barry Wilson - 399 6204 a.h. or Ron Jarvis - 399 6981 a.h. CAPALABA meets on the 3rd Saturday of the month tipm - 5pm) in the Capalaba State High School. Ph. Ray Clark - \*\*\* \*\*\*\* a.h. KENMORE meets on the ist Sunday of the month (ipm - 5pm) in the Kenmore State Schooi Library. Ph. Peter Reeve - 376 2665 a.h. or Keith Hadland - 376 6696 a.h. KINGSTON meets on the Znd Friday of the month (7pm - 10pm) in the Kingston State School. Ph. Peter Harker - 800 4929 a.h. PINE RIVERS meets on the 2nd Sunday of the month in the Strathpine High School, (rear entrance). Ph. Bruce Wyiie - 359 9779 a.h. SHERWOOD meets on the 2nd & 4th Friday of the month  $(7,30 \text{pm})$  in the Graceville State School. Ph. Leigh Winsor - 379 2405 a.h. or Philip Parkin - 618 11/2 a.h, THE GAP meets on the 3rd Wednesday of the month  $(7.30 \text{pm})$  in the Gap State School. Ph. Julianne Fallen - 300 2982 a.h. WAVELL HEIGHTS meets on the Znd Tuesday of the month in the Wavell Heights High School (library), Brae St. Ph. Rob Adamson - 266 8353 a.h.

CALOUNDRA meets monthiy in various jocations. For meeting times and dates: Fh. Vic Mobbs - O71 / 94 1330 MARYBOROUGH/HERVEY BAY meets on the 4th Monday of the month (7pm - 10 pm) in the Sunbury State School, Alice St. Ph. Terry Baade - 071 / 21 2271 (w) or 071/21 5059 a.h.

# SPECIAL INTEREST GROUPS

PRIMARY EDUCATION SUB-GROUP meets on the Srd Tuesday of the month (7.30pm) in the Aspley State School. Ph. Bill Weeks - 208 8620 (work) or 341 2823 a.h. PROGRAMMING SUB-GROUP meets during the Main Meeting in our Club Koons. Ph. Jim Vick – 345 1878 a.h. or Tom Kelly – 277 9900 a.h.<br>**CP/M SUB-GROUP** meets during the Main Meeting in our Club Rooms. CP/M SUB-GROUP meets during the Main Meeting in our Club Rooms.<br>Ph. Regan Russell - 848 1353 a.h. or Steinar Johansen - 207 3065 a.h.

### PLEASE NOTE: COPYING OF COMMERCIAL SOFTWARE IS NOT ALLOWED AT ANY OF OUR MEETINGS!!!

Do you want to form a Sub-Group in your District? Contact our Sub-Group Coordinator, Terry Steer (Ph. 806 2424 a.h.) for details.

#### REPEAT PERFORMANCE

[t seems that on an average every six months | have to remind ay fellow members that the quality of this newsletter depends on their contributions.

You may find that, apart from some articles by a few regular contributors, a lot of space has been devoted to Amiga articles in this issue. If you feel that such a situation does not reflect the true state of our membership, you are darned right!

Considering that we now have some 700 members, one would expect at least an occasionai contribution by at least 10% of our members. The true fact is that no more than ONE PERCENT of our members contribute to this newsletter, and that is a pretty Sad state of aftairs.

The situation can probably be summed up in one word: Lethargy. Typical examples are the two columns we have run for some time now, nameiy the 04 000 byte Question and the Games Corner. Both columnist. in their own way, have been trying hard to get Some sort of response from their fellow members. Up till now the results have been extremely disappointing to say the least. Phil Guerney has decided not to carry on with the '64 000 Byte Question' as the response has been dismal to say the 'east. |, for one completely agree with Phil, and i wouldn't be at ail surprised if our other columnist, Jamie Ügden, would followed suit.

The simple fact is that the reason tor the present success of our group is the nard work put in by a very small band of dedicated workers. If, through frustration or mental exhaustion, they decide not to stand for re-election later this year, the result will be a total collapse of this group. Exaggerated? No, not really. I can quote you several examples of Vsers Groups throughout Australia which at one stage had a membership far in excess of ours but, when the committee members who built up those groups resigned, have since gone into a spectacular decline.

i thoroughly enjoy the editing of this newsletter. To me it represents a challenge which has to be met. It is very time consuming, but time is one commodity I am not snort of. However without input from our members there is just no reason to carry on with the job. Does this sound like a threat? You bet it does! I am quite prepared to resign from the position of editor at the next Annual General Neeting. At least I can than devote some time to really get to grips with my new computer. However I am not a quitter and I'd much rather carry on trying to make this the best newsletter in the land.

So it really boils down to this: You - yes I mean you out there, get your finger out and start doing something for your Group: Kemember the old saying: "You get as out and start doing something it. For a start how about dropping me affew lines with your comments on your newsletter? What do you like or dislike about it? What sort of articles do you want to see in "Cursor"? No, {'m not looking ror It: what surt of articles dow lines with some constructive comments. DON'T PUT IT<br>pats on the back - just a few lines with some constructive comments. DON'T PUT IT<br>OFF. DO IT RIGHT NOW AND POST IT TO ME!

And haven't you bought some new programs or computer books lately? How about letting your fellow members know what you think of them! Good, bad or indifferent views will all be acceptable! So you Say or feel that you aren't a writer. So what we'll lick it into some sort of shape. The main thing is to CONTRIBUTE!

Raiph De Vries

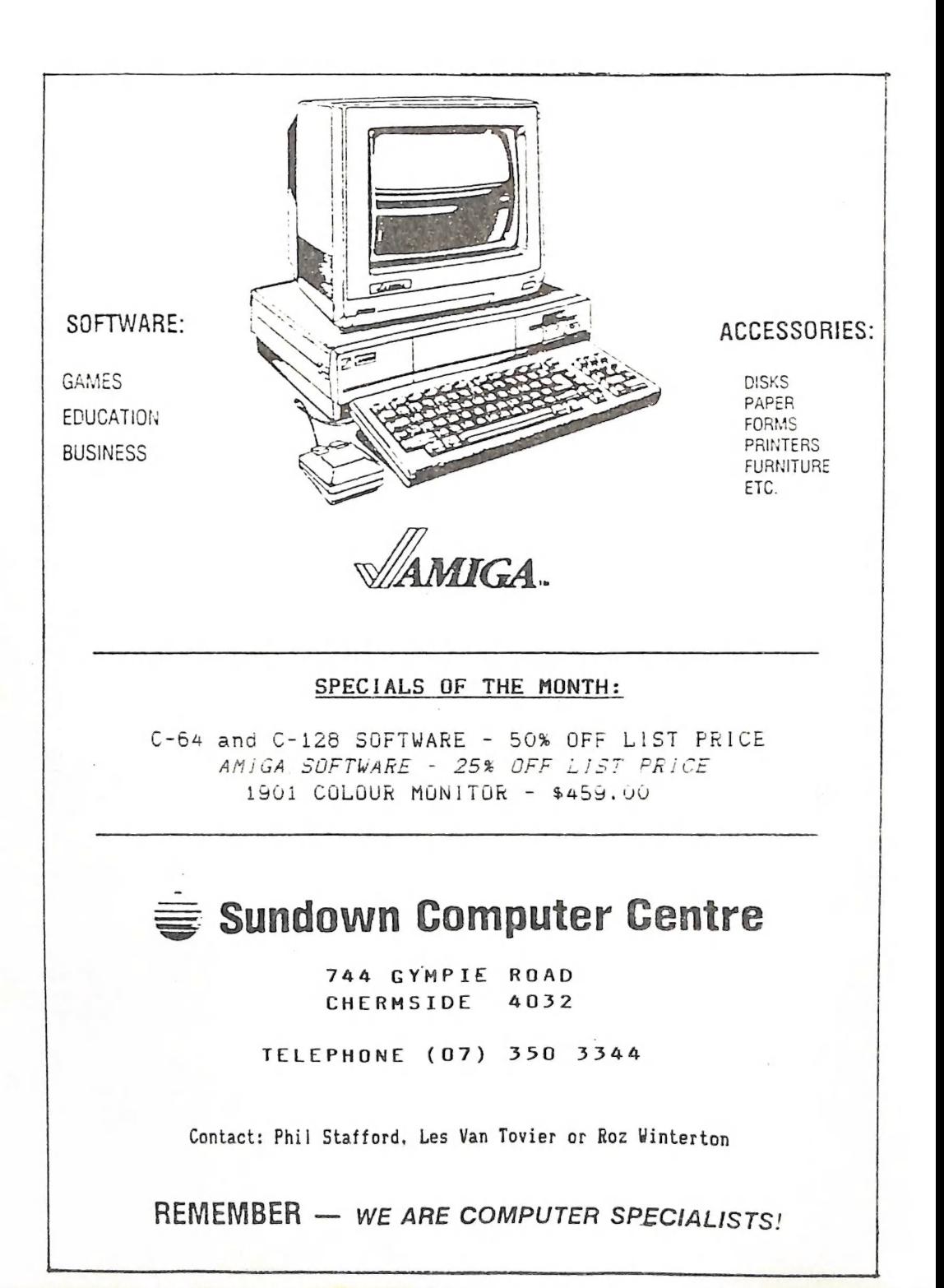

# RANDOH BITS

# AMIGA HEETING (22nd February)

A very well attended meeting which was only marred by the lack of tables, thus causing a certain amount of head-scratching where to put all that lovely Amiga gear. Another six new members signed up and we are now well past the 50 mark. Geoff Black, our iidrarian, has deen brainwashed by chief librarian Maurie Hawkyard and now has instituted the system of the \$5.00 library bond (refundable when members cease to use the library), as well as library cards. Books and Magazines can only be borrowed for 0 ne month - if unable to attend the following meeting the borrowed articiets) should be posted back to the Group's P.O. Box. Steve McNamee was 'interviewed' by the editor an Kickstart/Workbench 1.2, which produced a fair few reactions from the floor. We nope to continue this question and answer approach during future meetings.

#### NAIN HEETING (10th March)

This belated meeting was very well attended as usual. (We heard that quite a few members turned up on the 3rd March; that's what happens if you don't read your news-<br>letter'). The President gave a quick run-down of the three new GEOS application packs to be added to the library (reviews to follow) and stressed in passing that they<br>seemed to be rather over-priced (\$84.00 ea). Everybody agreed! Our main demo was<br>given by the terrible twins from the Gold Coast, Stuart Burr very ciever graphics grabber- and converter. it is hoped to have a fuli review ot this very nice cartridge-based software in a future issue of this newsletter.

The meeting closed at 10pm.

# ABOUT TV'S & MONITORS

Wayne Schafer of Tewantin asked for an article on the differences between TV sets. monitors, anaiogue and digital RGB etc. We have commissioned one of our 'experts' on the subject to write such an article and we hope to publish it in the near future.

#### C.C.U.G. LOGO

Suggestions on what we should be doing with our logo haven't gone beyond T-shirts and stickers/transfers. We did get a suggestion by somebody called "Anon", but as our group's database shows that we have no members listed under this name, we can safely ignore his/her suggestion.

#### COMMODORE REMAINS PROFITABLE

Commodore international has posted a A\$33 million dollar net profit for the first half of their 1986-87 financial year, On the local scene Commodore claims a 30 % sales increase, including sales of 45 000 64C computers over the Christmas period. Sales of the Amiga and PC10 and PC20 have been very healthy as well.

Mr. Thomas J. Rattigan, Commodore International President and Chief Executive nr. inomas J. Rattigan, Commodore incornected. His visit will coincide with the release / preview of new Amiga and PC models.

#### NEW GEOS PACKAGES

Arrived in Australia at last are 'DESKPACK 1', 'WRITER'S WORKSHOP' and 'GEODEX'. Expect full reviews of these in a future issue of this newsletter.

# WHAT'S NEW AT COMMODORE

There have been more rumours about new models of the Amiga in the computer press Inere have been more rumours about hew moders of the narge in the source for the new models 500% and "2000", which will be shown in the latter part of March to invited guests only during the Sydney computer show. As for prices and release dates, we uests only during the sydney computer show. As for prices and foreward saccer.<br>aven't got a clue; release dates quoted have varied between March and August. en't got a clue; release dates quoted have varied between hardn and hagast.<br>We feel that at this stage it is irresponsible to quote the full set of specs, as we feel that at this stage it is filter-policies.

MODEL 500: 512K RAM - Kickstart built into ROH. Expandable up to 9 Mb. Same interface ports as Model 1000. Built-in 3.5 <sup>\*</sup> Drive (880K.) External Power supply with on/off switch. Price?: Who knows!

Mode! 2000: 1 Nb KAN - Kickstart built into ROM - Expandable up to 9 No. Same interface ports as Model 1000. Comes with one built-in 3.5" drive as standard, but has slots for 5,25" drives, hard disks etc. This mode] comes with the standard 68000 processor, but has system slots for 60020/68881 expansion, as well as IBH/PC and IBN/AT systen siots. (Please note that separate boards will have to be purchased in the future before you can run this model as an IBM clone!) Price?: See our comments on the Model 500!

Well, there you have it. Perhaps by the time you'il read this one or both may weli nave been reieased, which means that you will know more than we do at this stage:

However we don't accept any responsibility if we've got our facts wrong! A question that has arisen is: "What will happen to the current model (Model 1000) when the new ones are released?" Again, depending on price, this is difficult to answer, as it seems that the model 500 is extremely similar to the model 1000. Perhaps a gradual phasing out?

The tollowing information comes from the USA (Consumer Electronics Show Report):

The two Amiga's mentioned above were not shown to the public at large - only selected dealers and the computer press were given a sneak preview. On display were the IBA clones, the PC-10 and PC-20, and another sneak preview of the PC-40, which is a PC-AT compatible machine. Also seen for the first time in the USA was the C-i28D computer, which will go on sale later in 1987. Apparently they couldn't get FCC approval last year, so they had to re-design it quite extensively.

For the C-64 and C-128 Commodore has finally released in the USA the 1581 drive for 3,5" disks. It is three times faster than the 1541 and has a storage capacity of 806K. Suggested US price is \$399.00. Will we see it in Australia? For the C-64 there was the release of the 1764 Memory Expander, which gives you an extra 256K at a US price of \$129.00. Commodore claims that they have now sold 1 million C-126 computers and that the 64 sales are so good that they feel now that it wil! seli till the 1990's. That is good news indeed for 64 owners. All in all, with three financiaily successful quarters behind them Commodore seem well on the way to recovery.

Amongst Non-Commodore products worthy of note we mention: New GEUS programs -GEOFile and GEOCalc for the C-64, as well a preview of GEOS for the C-128 in 80 column mode. (Don't expect this one till late 87.) Hard Disk Drives for C-64/C-128 by JCT and Xetec, and a new laser printer by Okidata which will retail in the USA for under \$2000.00.

Well, there you have it. Start saving up or win the Pools:

# NAUGHTY NAUGHTY DEPT.

The argument about software copy protection rages on. Hand in hand with this argument goes the release of more and more copy programas to allow the user to make backup copies of his original (read: heavily protected) software. One of the latest of these to surface in the USA is a program called 'Kracker Jax', a series of five disks. The difference with this copy program is that it actually removes the copy protection as such, and thus allows the program to load from non-1541 drives which in Some cases just won't load programs with certain protection schemes.

We have not seen this program yet, but we have seen an Amiga copy program which actually removed that part of the disk routines which checks if a dongle is present. Result: a program disk that no longer needs a dongle to run it. We await with bated breath the next round in the disk protection wars.

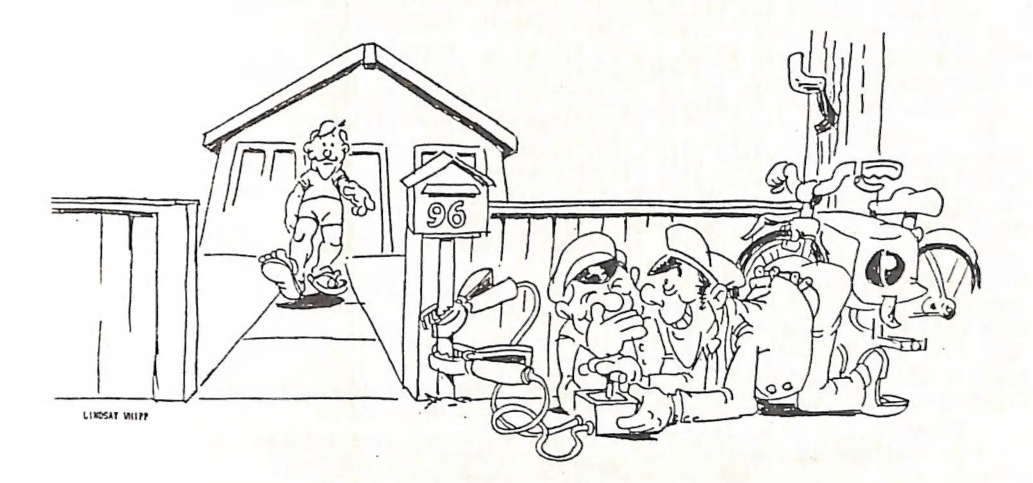

"SSHH! - 'ERE 'E COMES... WE'LL GIVE HIM 'ELECTRONIC MAIL'... "

# GOODBYE & WELCOKE

AS mentioned in "Editor's Notes" our regular contributor Phil Guerney has decided ro scrap the '64 000 Byte Question' for jack of response by members. However, not to be deteated, Phil has returned into print with a new column called "CURSORY NOTES". W@ hope that Phil's new column will be a roaring success.

#### HILTON WORKSHOP

in April the normai date for the Milton Workshop would be Sunday 19th April. As this happens to be Easter Sunday we thought it prudent to bring this meeting forward to Sunday 12th April !!! Yes, that's right Milton Workshop on Sunday 12th Aprii |

# AN ARIGA BARGAIN

Amiga owners should note that in our price list we offer an Amiga Centronics Printer Cabie for \$25.00! That is roughly half the price you pay in a shop!

# INFORMATION WANTED

Ron Chivers (07/3950621) would like to hear from anyone who is using the Videotex/ Viatel system and in particular the "Moneywatch" (or similar) system.

# GOODS & SERVICES

PUBLIC DOMAIN DISKS (C-64 & C-128) - \$6.00 ea (Postage Paid) PUBLIC DOMAIN TAPES (C-64) - \$2.00 ea (+ \$1.00 hele Per Order) BLANK DISKS 5,25" (ss/dd) - \$18.00 per box of 10 (+ 82.00 Postage)  $NULTI-COLDURED$  DISKS 5,25" (ss/dd) - \$20.00 per box of 10 (+ \$2.00 Postage) COLOURED DISKS 5,25" (ds/dd) - \$22.00 per box of 10 (+ \$2.00 Postage) DISK BOXES (hold 90 5,25" disks) - \$20.00 ea (+ \$5.00 Postage) PUBLIC DOMAIN DISKS FOR AMIGA 3,5" - \$10.00 ea (Postage Paid) BLANK DISKS FOR AMIGA 3,5" - \$50.00 per box of 10 (+ \$2.00 Postage) DISK BOXES (hold 90 3,5<sup>4</sup> disks) - \$18.00 ea (+ \$5.00 Postage)<br>"PUBLIC DOMAIN BOOK" (for C-64) - \$5.00 ea (+ \$1.00 Postage) "STARTING WITH DISK DRIVES" (for 1541 owners) - \$2.00 ea (+ \$1.00 Postage)<br>"C-128 MEMORY MAP" - \$2.00 ea (+ \$1.00 Postage) "AMIGA DOS SUMMARY" - \$3.00 ea  $(+$  \$1.00 Postage) TURBO-ROM for C-64 or C-128: Members Price - \$40.00 Customised Version (Your choice of Screen Colours + Your Name on Screen): \$45, 00 AMIGA SPECIAL PRINTER CABLE - \$25.00<br>USER PORT PLUG (with Key Way) - \$8.00 (+ \$1.00 Postage)<br>USER PORT PLUG BACKSHELL - \$3.00 (+ \$1.00 Postage)<br>USER PORT to CENTRONICS CABLE - \$35.00 (+ \$1.00 Postage)<br>ADDRESS LABELS (23 x

> ADDRESS ali orders to F.0. Box 274 - Springwood - LD - 4127 Cheques to be made out to:  $C.C.U.G.$   $\Box$  inc.

UPGRADE CHARACTER EPROM for 6801/1525 Printers. - (Gives descenders on p,g,g,y and j.) (Also requires exchange of ROM chip.) - Supplied & Fitted \$30.00 UPGRADE EPROM to convert 1526 Printer to 802 Printer - \$20.00 Contact Lester Bennett on 800 1243 before 8pm on weekdays for more detaiis.

> Available for Hire to Hembers only: 1526 Commodore Frinter For details contact John Yan Staveren on 3/2 3051 (after hours)

# EQUIPHENT MODIFICATIONS

by Anthony Thyssen during Milton Workshop and Graceville Sub-Group meetings. For further details contact Anthony Thyssen on 371 1233 (a.h.)

# SERVICES OFFERED

RESET SWITCHES: Plug-in \$6.00 RESET RESTORER : Plug-in \$4.00<br>Built-in \$6.00 Built-in \$6.00<br>On some 64's the plug-in switch does (Tap reset switch while pushing this<br>not work. In this case you may return button. This will r not work. In this case you may return button. This will reset any protected it for a refund or exchange. I DEVICE NUMBER CHANGE: Printer/Plotter 4-6 \$6.00 - Disk Drive 6-9 \$6.00 TURBO ROM INSTALLED: C-64 with Socket or C-128 \$6.00 C-64 without Socket or C-128D \$10.00 WRITE PROTECT SWITCHES (Price to be finalised) | 64/128 SELECT BUTTON \$6.00 (Plug-in or Built-in) SERIAL SWITCHING BOX (Order Only) \$14.00 SERIAL PORT DOUBLER (Order Only) \$14.00

ni ga MM <sup>a</sup>

#### by Phil Guerney

Goodbye 764000 Byte Question". No responses for two successive months means that there is no point presenting interesting information in the fora of a quiz. Hany there is no point presenting interesting information in reading the questions and<br>people told me that they were actually interested in reading the questions and peopie told me that they were actually interested in <u>comming</u> were too hard, the<br>answers, so I guess the material was OK. Maybe the questions were too hard, the prizes insufficient in value of number, or simply our members don't like quizzes.

Hello "Cursory Notes". I'll continue contributing a page or so to each month's Cursor on bits and pieces I happen to find interesting in the hope that others will also be interested. But no questions and no prizes. Most notes will be on the C-64 because I don't have a PET, C-128 or an Amiga and my VIC doesn't work because of a dud BASIC ROM (anyone got a scrap VIC?). My dictionary says "cursory" means hurried or hasty and these notes each month will definitely be that. If you are annoyed about an error or want to give further information on any point than please contact me. Also any suggestions or information for this page will be very welcome.

4 A 10 megabyte hard disk for the C-64? Does any wealthy CCUG member have \$U5999 to spare for one of these? It's been advertised and written up in recent US magazines<br>and is said to be usable through a C-64 serial port, or at much faster speeds through<br>the user port. Imagine 39000 blocks free on the di and is said to be usable through a C-64 serial port, or at much faster speeds through and is said to be usable through a  $C$ -04 serial port, or at about the user port. Imagine 39000 blocks free on the directory!<br>\* I've spent most of my computing time in the last fortnight learning the<br> $\frac{1}{C}$  Power pa co

we spent most of my computing time in the last fortung the compiler. Not easy, it took<br>programming language 'C' on the C-64 with the C Power 04 compiler. Not easy, it took me three nights to complete a short program to setup and clear a hi-res graphics screen! Like other languages which require compiling before running, you have to wait<br>screen! Like other languages which require compiling before running, you have to wait are three inghes to complete which require compliing before running, you have to which<br>screen! Like other languages which require testing the latest attempt. Very slow to<br>and swap disks for at least 4 minutes before testin experiment - but the working program is nothing but slow! As ['ll show in my update article on alternative languages (to appear next month), this © compiler gives programs that run auch faster than any other 'high level' language and nearly as fast as machine language. The high resolution screen took just 1 second to set up, clear ail 8K of hires screen memory and 1K of colour memory. That takes 93 seconds in

straight Basic!<br>
\* The best new program I've seen this month is Boulderdash Construction Set. For<br>
\* The best new program I've seen this month is Boulderdash series a great straight Basic!<br>\* The best new program I've seen this month is Boulderdash Construction Set. For<br>those like me who have found some of the screens in the Boulderdash series a great challenge to beat, demanding analysis, strategy, experience and speed with the shows that we to beat, demanding analysis, strategy, experience and specifically screens to<br>ioystick, then this program allows you to create the most devillish screens to present to friends. The program allows you to create the must device and is very easy to use<br>present to friends. The program is exceedingly well presented and is very easy to use as evidenced by the fact that Eve, my 9-year old daughter, has had no trouble creating some genuinely interesting screens. Recommended.

\* There must be warehouses around the USA with stacks of unsold computers of I eating some genericty comes around the USA with stacks of unsold comparence of<br>There must be warehouses around the likes of us. Sometimes there are clearouts as seen<br>little appeal to anybody but the likes of 032 and 8032 m intereduces be warenow but the likes of us. Sometimes there are created by an ad in the December 66 Compute! for 4032 and 8032 PET's in unopened original<br>by an ad in the December 86 Compute! in Magabyte 8050 disk drives Commodore boxes (\$US229 and \$US275), I Megabyte 8050 disk drives (\$US395) and others. i wonder if there are any stores like that here? The closest |'ve heard of this in Australia is some out-of-the-back-of-the-truck sales by Commodore in Sydney and the giving away of VIC's to whoever would take them by Brashs in Melbourne last year. My informant about the latter case took two - he felt guilty about taking more!

# Answers to the March 1987 Crossword

As discussed elsewhere, no submissions, no winner. Sorry about the reproduction, a magnifying glass would have been handy for the clues! Following are the answers:

ACROSS: 3 Supermon, 5 Skyfox, 6 Hitchhikers (Guide to the Galaxy), 7 Yam, 11 bouiderdash, 13 Soccer, 15 Juice, 16 Zork, 1¢ Multiplan, 16 Logo, 21 Summer Games, <sup>22</sup> Jet, 25 Leader Board, 26 Newsroom, 28 Pac, 30 Thing on a Spring, 31 Pogo Joe. 32 Gato DOWN: 1 FSI (Flight Simulator II), 2 bonaid (Donald Duck's Playground), 4 Print Shop, 8 Superbase, 9 Ghostbusters, 10 Geos, 12 Raid over Moscow, 14 Comal, 16 Zorro, 19 Speedscript, 20 Barbie, 23 Tapper, 24 Trains, 2/7 Elite, 29 Hr Do.

A iast minute late entry was received from ian Pearse, President of the Cairns Commogore Users Group, which was regrettably not 1004 correct, but A-1 for effort. You definitely oeserve a consoiation prize! {Editor

LIBRARIAN'S REPORT

#### by Maurie Hawkyard

#### MARCH 1987

Thanks to the substantial support we have received from McGraw-Hili, we have now almost compieted building up the 'Ladders to Learning' series with both cassette and disk versions.

We seem to be just a bit light on for worthwhile databases and spreadsheets for both 0-04 and C-125, so if any members have URIGINAL programs of these types and are

prepared to sell them at reasonable prices, please contact me on 343 5717.<br>I am particularly looking for Superbase and/or Superbase II (latest upgrades<br>only!), as we have a few programs which require Superbase in order to as yet we don't have Superbase itself. Remember, originals only please,

Another problem connected with borrowed software has arisen. There have been one or two instances of programs being returned incomplete, minus either instruction books or disks. It is not only an important requirement that programs be returned complete, but also that borrowers notify me PROMPTLY if they discover they have borrowed an incomplete or faulty progran.

You will notice that in many instances I have listed the packet's contents on the card envelope so that borrowers can check for completeness. It is not a bad idea to check this pefore you take the item away.

Members cooperation to this detail is requested.

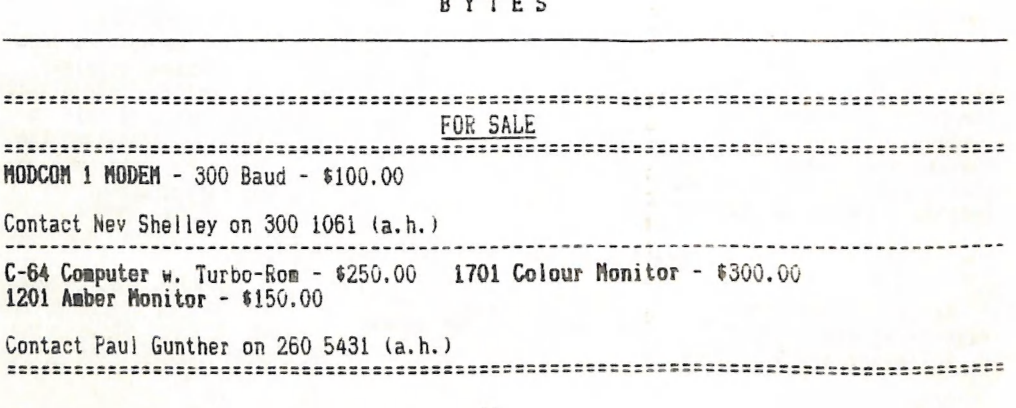

# BYTES

# REVIEWS

# PAPERCLIP II for C-128 by Batteries Included

by Jim Vick

[ guess a word processor is one utility that every home computer has occasion to use at one time or another and most people have their favourite program which they feel suits them better than any other, so it is very difficult to write a program review without going into comparisons of some kind or another, and I must admit that at times | was faaptad to say this or that program was better or worse, but | feel that this particular program deserves to be taken on its merits.

When you buy this program you get more than a word processor. The package includes a telecommunications program, an extremely fast spelling checker and the facility to perform simple database spreadsheet functions.

The program is protected by a dongle; a small box that plugs into the joystick port and without which the program will not run - so don't loose it or you are in trouble!

The program itself is fairly conventional as a word processor, in that it uses formatting commands imbedded within the text to tell the printer when you wish to invoke a speciai function such as subscript, superscript, underline or whatever. Ail the usual word processor functions are available such as moving, copying or deleting a block of text, setting margins, centering text, inserting and deleting lines, justification of text, forcing pages - both conditional and unconditional, various levels of indentation etc. etc. One function that I found useful was the fast scroll which was invoked by pressing the control key before pressing the cursor key. This causes the text to fly by at approximately ten times the speed that it normally does - very handy when moving around a large docugent.

At this point I have to put in my greatest complaint. Most functions are invoked At this point I have to put in my greated complement to escape or shift as the<br>by pressing a key sequence using either run/stop, control, escape or shift as the by pressing a key sequence using either runstop, concret, escape of shirt as the function required. A count of the commands reveals that 13? possible combinations of keys need to be remembered to the commands reveals that IST pussible compilations of hold locations of commands, which use all the available options, as well as that, the output for all in all I think<br>number 47, have also to be remembered and typed in as required. All in all I think number 47, have also to be remembered and typed in as required. All in all it will<br>this is too much to remember, keeping in mind that the majority of users would not this is too much to remember, keeping in mind the complex in becoming familiar with all the commands, | do feel that a menu system, though a little bit slower to use in some commands. I do feel that a menu system, though a fittle bit sides to also in 1991.<br>cases, would be far more in keeping with this very powerful and complex program. cases, would be far more in keeping with this very powerful and complex fight-tech<br>of the reasons I upgraded to a C-128 was to take advantage of all these high-tech programs with pull down menus which save the need to frantically flip through the manual every time you wish to invoke a function out of the ordinary.

Now that I have got that out of my system I have to admit that, apart from that one complaint, the program does everything that one could ask, and much much more. The program supports columns of either text or numbers and these may be moved,

manipulated and sorted in various ways, with the numeric columns able to be added and the totals used.

The spelling checker would be the fastest in the business. This document took approximately 50 seconds including correction of one word I had spelt wrongly. The dictionary has a list of 38 000 words on tile, and by putting the dictionary on a doubie sided disk by itself, it can be expanded up to approximately 100 O00 words.

Disk access is extremely fast with file saving and loading taking advantage of the 1571 burst routines. This means that a document of this size appears on the screen 1571 burst routines. This acans one eturn key. The program also supports various<br>Within one second of pressing the return key. The program also supports various<br>combinations of disk drives - a single drive, two single driv as the whoie program is loaded into memory on startup, with two drives you have the Opportunity of putting the dictionary disk in one drive and the data disk in the other drive, and leave them in place for the whole session.

Printers have not been forgotten - with facilities to choose from 75 different printers and up to 6 different combinations for each printer, and if you are not printers and up to 6 different compilations for each printer suit your self. On a less<br>happy the facility exists to tailor-make a printer file to suit your self. On a less happy the facility exists to tailor-make a printer file to Sare your Serrich a resp<br>happy note the configuration file for my MPS 1000 persisted in printing a dollar sign at the edge of the page at the start of every line, although it didn't seem to effect the output with the margins still coming in the right place. I suppose with some further investigation I would be able to determine the cause of this problem.

I didn't get a chance to play with with the terminal program, as I don't own a modem, but from what I was able to glean from reading the execellent manual, it seems to have all the features you would expect from a terminal program, plus some.

To sum up, an extremely impressive word processing package with so many features. large and small, that if I tried to describe them all this review would be many pages in jengtn. Ail I can suggest is that, if you are thinking of a word processor, you don't buy before you have a look at this one. You never know, I might even try to develop my memory to the point where I could learn to manage without pull-down menus!

| am not in the habit of commenting of the reviews of my tfeliow members, and least of ali to criticise their review! Well, as an ex-Paperciip user, and having had a quick look at this latest reincarnation of a well known word processor, I would only like to comment on a few points which Jim raised.

In the ieague of really powerful word processors for the C-126 it is now a toss-up between the two giants "SuperScript" and "PaperClip II". | fully agree that PaperClip etween the two grains superscript and turescript because of its lack of menus and heip screens. However (!) PaperClip is very well documented now with both a<br>menus and heip screens. However (!) PaperClip is very well documented now with both a<br>Tutorial Guide and a very good Reference Guide, wh Tutorial Guide and a very good Reference Guide, which includes several charts listing<br>all the features of the program. Having used SuperScript extensively my own preferences would still be for PaperClipll if I still owned a C-128.

I particularly like the (limited) column handling of PaperClip which SuperScript didn't offer, as well as its capability to read both Program and Sequential files from other word processors - features which |, as newsletter editor, found extremely useful. No doubt other members will come up with certain features which SuperScript<br>offers and which cannot be matched by PaperClip; this may well be so, and in the last offers and which cannot be matched by PaperClip; this may well be so, and in the last<br>resort it is a question of "I like coffee and you prefer tea".

However, and it is a big however (!), | believe that PaperClipll is considerably cheaper than SuperScript. When I checked last SuperScript 128 retailed for \$150.00 and PaperClip II for \$90.00! If these prices are correct there's really no contest, is there?

Editor

# by Lindsay Whipp

Wet another new printer! And tiny, too! Sort of like an MPS 803 in size, so those of you who are concerned at desk "footprint" size of printers should be out of your<br>little minds about this one. But, like the 803, it's so small that it looks like "You<br>touchee - I Breakee!". The review printer didn't break, conditioning is showing.

The Brother M-1109 is a compact 9-pin Dot Matrix printer offering full Epson-style features, including Pica/Elite typefaces and proportional spacing plus all the other usual goodies such as Super/Subscript, Italics, Bold, Shadow, Expanded, Underlined, Compressed type.

This review is mon-proportionally printed in Pica Compressed Shadow, and you will see that the typeface includes rather prominent trailing serifs, which I find a little lgly. But beauty, as they say, ......<br>In the review printer, which, I hasten to add, looks as though it's been around a bit,

the friction drive did not evenly grip the paper, and there is no paper-thickness<br>compensation on this printer. After about half a page, the paper started to skew, and some NLQ lettering was misregistered. There was a tractor-feed attachment, but a more<br>saindly arrangement would be hard to find. The only place on a printer of this compact size where a tractor-feed drive take-up can be located is on the manual paper<br>advance anob, of which only the top surface is visible, the rest being down in the supping of the machine under the ubiquitous plastic cover. Trouble is, of course, That if you attack the tractor (with dinky little plastic gears...) to the advance theo, you can't get at the damned thing to manually advance the paper! There is a

However, it's easy to be critical. The fact is that this little Brother, although a<br>Centronics or RS-232-only printer, is compact and offers the full range of features.<br>It would suit anyone looking for a word-processing to add an interface to anable you to use the printer on Commodore programs, it would be nore "ike \$650, however, and at that price it would be much less attractive."<br>Compared with other recent releases, the Brother M-1109 doesn't shape up too well. It a plus points don't balance it a minus points: Centronics/RS-232 only, fairly slow and moisy, peer tractor-feed, no paper-thickness centronics/MS-232 only, fairly slow<br>most of all, it s price!

Review machine kindly supplied by PR Business Machines, Morningside,

I am again sticking my nose into a review which isn't mine. Again I wholeheartedly agree with the review of Lindsay Whipp, so there!

My reason for commenting on Lindsay's review is that during the last couple of months I have had several inquiries from members regarding this printer.

It turns out that it was reviewed in Sept. 86 by CHOICE magazine - out of 12 printers reviewed four were recommended, including the M-1109.<br>As a subscriber to Choice magazine I have often been appalled by some of their

recommendations, particularly in the fields of Photography and Computers. In most cases I have felt that their recommendations have been based on insufficient criteria. Back in June 1985 they did a review on Home computers. In rank order they recommended: Tandy TRS80 Colour Computer II - Commodore 64 - Microbee Educator - John Sands Sega SC-3000H. Only the C-64 has been a marketing success. The reviewer(s) in question completely overlooked the better graphics and sound capabilities, as well as the huge software base of the C-64. Conclusion: Don't put too much faith in 'Choice' when it comes to evaluating computers and related equipment.

Editor

#### THE RE-INKING OF PRINTER RIBBONS

Foliowing the article in "Random Bits" in the Feb.'87 issue of Cursor on the reinking of printer ribbons, we have received the following comments by two of our members:

Frog Wayne Schafer (Tewantin): "I use this technique with a ribbon on my Brother H-i103 printer. i seem to recal! the suggestion was wade in Compute's Gazette.

My old fading ribbon is now typing as weil as it ever did, saving me the cost of 2 new ribbon. The oniy difference in my method was to use CKO instead of WD-40. Both proaucts are used tor simiiar purposes. i didn't remove the top from the ribbon cassette, just pulied out a short section at a time, sprayed it and then wound it on to spray the next section. If the ribbon is used while wet the printing wil! be Smugged, It took several weeks to dry out to be usable."

[Wayne Schafer's ietter was typed with the re-inked ribbon and certainly looked as good as when done with a new ribbon. )

Fros Fred Hawley (Bathurst): Fred founo the tip on ribbon re-inking in the 1906 special issue of "RUN" magazine, and we quote:<br>"I have used this idea since late last year and would say !'ve had very good

results: extremely faint print from supposediy worn out ribbons wili print out in good dark black characters.

| even built a special jig to mount the ribbon cartridge (HPs 603) to facilitate spraying - now I find that ribbons, like cats, have nine lives.

1) - Hount ribbon in jig with the ribbon advance knob downward and gears upward at an angle of 3U degrees from horizontal.

z) - Using the thin tube that comes with the spray can. spray on to the gears, anc the WD-40 will fiow down through the ribbon coil.

3) - Aliow the ribbon to soak and "settle" for about three weeks and load into

printer.<br>4) - ! don't dismantie the cartridge, because ! had one cartridge fail to pieces ribbon everywhere!<br>5) - As an ex-mechanic I know that the oil in the WD-40 will lubricate the print

nead pins. Another printer maintenance tip: Go to your nearest Tandy store and buy Special Lubricating Dil for use with Electronic Equipment, in Injection Needle. (I've forgotten the part number.) Use this to lubricate the 'print head carrier traverse bar' and 'small gears driven by stepping motor'."

We thank these gentlemen for their informative tips. It is obvious that members object to paying the often very high prices for replacement ribbons. As an aside I would like to mention that I have found that the original Japanese ribbons supplied with some printers seem to have a substantial 'longer life' than some Australian made ribbons. Certainly in the case of the Citizen 120-D | find that the Japanese ribbons seem to last longer than some ribbons on other brands of printers,

I also found that when I tried to re-ink a ribbon following the technique described in the Feb.'87 article, there was a tendency for the WD-40 not to "take" all through the ribbon coil, which resulted in patches of ribbon producing faint print. For that reason it might well pay members to try the tips given above.

Editor

#### by Johr van Staveren

Since I "graduated" from Easy Script to Super Script, I was annoyed that I could not print special characters like: {  $| \cdot | \cdot |$  , etc. I knew that my Daisy wheel contained these characters, the problem was that I covld not find a way of using them from Super Script, like I could from Easy Script. (Refer my article in Cursor October 1986, page 9).<br>After asking many people and trying innumerable times, I found the

solution at long tast. Sharing my new-found knowledge might heip some other users of Super Script with DPS 1101 printer, even though your Daisy Wheel might be a different one then mine. The method I used may be helpful to find the solution to your problem.

First of all I made a simple print-out of all 256 characters: for  $I=0$  to  $255$ print#&4,1;Ch\$(1) next

I was surprised to see that the special characters I was looking for, were not 123, 124 etc., aS I had used them in Easy Script and as they were listed in the CBM Daisywheel printer file, but:

192," 219<br>220 221 Once 1 realized that, I could change the last 4 lines of my Defaults Printer File to the proper numbers. The last part of the printer file lookeds like: Printer initialise sequence 35: hash 36: dollar  $64: 0$  $91:1$ 92: € 93: J 94: up arrow<br>123: l cb should be 219 124: v bar should be 220 125: r cb should be 221 126: tilde should be 222 Now £t was a matter of calling the characters I wanted by their Code numbers, and printing them.<br>I found that the last 11 lines of this Printer file does this. It assigns them to the keys, which in normal use, produce the  $\ell \$  \$  $\theta$ , etc. etc.<br>If I change for instance the Character Code on the first line from 35 If I change for instance the character will print {.<br>to 219, then when I type # my Printer will print {. Since the first 7 characters are useful to me, I left them in their original state, as indicated on the keys. The last 4 keys, which can be changed, have no use in their original<br>setting. They are: setting. They are:<br>the shifted +, the cbm -, the shi<br>I therefore changed their setting 219: left curly bracket=shift+ 220: vertical bar=cbm-221: right curly bracket=shift+ 192: accent grave=shift pi So when I now press the shifted + key, my printer prints  $\mathfrak{l}$ , etc. I could have changed the sequence, but this seemed convenient to me. The other "special symbols" like  $\zeta$ , ",  $\zeta$ , etc. can still be produced by<br>entering "escape"(fl,f,f,e), followed by y, j, k, etc. as mentioned the shifted - and the shifted pi keys.<br>cotting to the following:

ee tac earth ett ee — =

in the Printer Manual.

ecomplex and the complex are the complex and the complex are the complex and the complex are the complex and the complex and the complex and the complex and the complex and the complex and the complex and the complex and t HALL BOX een aan de gewen de gewen de gewen de gewen de gewen de gewen de gewen de gewen de gewen de gewen de gewen de<br>Gewen de gewen de gewen de gewen de gewen de gewen de gewen de gewen de gewen de gewen de gewen de gewen de ge

#### Dear Ralph,

For the past little while I have been applying my spare time to writing a Superbase program to do with 'Dairyfarming'. It has now reached the stage where an expression of interest from other readers and dairy farmers would be appreciated. I would particularly like to hear from anyone in the industry to whom I might be some

heip.<br>Also, i would like to encourage those members who get time to write and enter computer programs in the Public Domain area by offering to organize a regular prize (small enough to be inexpensive yet tangible enougn to turther continued interest). <sup>|</sup> suggest that the simplest way to do this is for the organiser to receive contriputions on disk 'programmed on one side oniy). The prize of free programs coula be returned to the contributor on the reverse side. I may be contacted at any time.

Vic Mobos - P.0. Box 54 - Landsborough @ 4550 - Fh. O71 94 <sup>1330</sup>

Dear Vic,

Thanks for your offer of a Superbase Dairyfarm application. As you own a C-126 I assume that the application is written for Superbase 126. interested members should

contact you direct.<br>
<sup>i'</sup>s afraid that I am unable to endorse your suggestion for giving prizes for<br>
<sup>i'm</sup> afraid that I am unable to endorse your suggestion for giving prizes for contact you direct.<br>I'm afraid that I am unable to endorse your suggestion for giving prizes for<br>Public Domain software. After all, those people who write programs either sell them if they have a commercial potential or, if they don't have this type of potential, they make then freely available by putting thea in the Public Domain. Recognition of their efforts consists of a few REM statements with their nage and address. This in itself is sufficient reward for the dedicated hobbyist. if everything that we do tor our favourite hobby has to be financially or otherwise rewarded we may as well call it quits now, because a hobby is largely about input and output, not INCOME:

#### Dear Raiph,

<sup>|</sup>have been using a Citizen 120D printer for the past six months, {| aiso endorse every word of both of you and Lindsay Whipp. I have been able to write printer files for both Faperciip and Wordwriter 128 which take advantage of the capabilities of the Citizen 120), However there is one problem | have not been able to solve. when the 120D is connected to my Commodore 126D computer *i* find that the printer must be turned on for the disk drive to work. I know the printer is set to device 4 and that the drive is device  $\partial$ , but if the printer is connected and is not turned on the computer gives me a "Device not Present" error! I'm not keen on the idea of changing the printer from aevice 4, as most sortware assumes device 4 tor the printer. Any nints on a way around this probiem?

David Lindgren - Ciifton Springs (V.)

vear David,

You have struck the deadly serial bus lockup bug, which only manifests itself if You have struck the deadly serial bus lockup oug, which only administered for the<br>you use the 120D with a C-128. Short of buying the Commodore serial interface for the<br>MPS1200 (really the 120D under another name), there se

On the following page of this newsletter you will find an overview of the MPS1200, where we will detail the differences between the 120D Commodore serial interface and the MPSi200 Commodore serial interface.

#### by Greg Perry & Ralph De Vries

Without too auch fanfare Commodore has recently released the HPS 1200 printer. Kumour has it that Commodore had 'problems' with Epson, the manufacturers of the MPS 1000, and thus had to look elsewhere for a new printer supplier. They ended up on the doorstep of the Citizen Watch Co., who manufacture a range of computer printers. Une mode! is the Citizen 120D which was reviewed very favourably in last month's issue of

Cursor by Lindsay Whipp.<br>| The outcome of Commodore's negotiations is the MP5 1200, Commodore's own version of the Citizen 120D. Gur President, Greg Perry, has just taken delivery of one of<br>these printers and here follow our conclusions.<br>As far as appearance is concerned the MPS 1200's case is in the current Commodore

colours (call it beige, fawn or off-white!), slightly larger in overall appearance than the 120D, but internally they are identical. Documentation of the printer is as good as that for the Citizen i20D, which means it is the best that Commodore has ever done, but could be confusing to the beginner. (But then so are all printer manuals!)

Price is round about \$500.00. As both printers have identical features there's no need to restate those. Just look up Lindsay's review. So, where is the difference? In two words: The Interface.

The Commodore serial interface of the 120D only worked in one mode, namely the 525/801 mode, BUT it did allow you to access almost all features by means of programming or, in the case of the better word processors, by modifying the printer files. As Lindsay pointed out, this works just fine. However, when using the printer<br>with Graphics programs such as NEWSROON, GEOS etc. one can only use it in the 801<br>mode, which in some cases can be a limitation. A slight been found to exist for C-128 users. The printer has to be on at all times, or there is a lockup on the serial bus and you are unable to access the disk drive. (1 wonder it any 125 users have tried to reverse the devices on the serial line, i.e. computer - than printer - than drive, rather than drive followed by printer?)

The HPs 1200 interface is designed by Commodore and differs fron the 1200 interface, in that it offers the user the option of using the printer in 601 mode or, by throwing a dipswitch on the interface, in Epson FX mode. This offers the best of both worlds, as you can now choose between the two modes, which means it is possible to customize the 60! printer file in Superscript with all Epson features by means of standard Epson escape sequences, OF alternatively one can set the printer up in Epson mode and merge it with an Epson printfile. Graphic programs can now use the Epson mode which often results in a better graphics printout, as the printer can print 80 dots per inch in Epson mode, as against 60 dots per inch in Commodore (MPSS01) mode. This is particularly noticeable in programs like GEOS. We also produced a letterhead using Printmaster in both Commodore and Epson mode. Again both text and graphics<br>looked considerably better in Epson mode, because of its tighter (denser) dot structure. It also appears that the lockup bug of the C-128 has been cured with this

interface.<br>So, which printer to buy? If you own a C-128 the answer is simple - it has to be<br>the MPS 1200 because it doesn't have the bug. For C-64 and other 8-bit Commodore owners the answer is less straight forward because, apart from the differences in the interface, the Citizen 120D offers a 6 months warrantee against Commodore's 3 months. errace, the Citizen 1200 oriers a component a more extended warrantee? Have they<br>(When are computer companies going to offer a more extended warrantee? Have they<br>complete faith in their nwn products?)

got so little faith in their own products?)<br>Amiga and PC owners should buy the Citizen 120D as the Centronics interface offers both Epson and IBM modes and seems to work just fine - and there's that 6 months warrantee! At this stage Commodore does not sell a Centronics interface for the NPS 1200, so there really is no competition there:

# AHIGA COLUMN

# HOU TO HAKE A FASTER DISK

With the arrival of Kickstart/Workbench V. 1.2 you might well wonder what to do with all your oid software that runs under  $V$ . 1.1. In some cases you will find that commercial programs vill not run under 1.2. In this case hang on to your Kickstart 1.1 disk and use this to run this software. If however you find that your commercial software will run under Kickstart 1.2 you might like to try the following routine which we found in the latest issue of "Amazing Computing". It allows the use of the faster disk access routines which are found in version 1.2.

. Kickstart with version 1.2 . Be sure to use Workbench 1.2 next. . Upen a CLI window. . Place a blank disk in your outboard drive, dfl:. 5. Type the command line: system/format drive df1: name empty noicons Press <RETURN> when prompted for it, then wait for the CLI promt to return. o. Type the following five commands in turn: install dfi:  $\langle cr \rangle$ addbuffers df0: 20 <cr> addbuffers df1: 20 <cr> copy c:copy to ram:  $\langle cr \rangle$ cd ram: <cr> ; 7. Remove the Workbench 1.2 disk from df0: and replace it with the disk to be copied, "YOURDISK" . Wait for the dfQ:drive to stop. 9. Type the command line: copy df0: to df1: all  $\langle cr \rangle$ 10. Go for coffee until the CL] prompt -returns. 11. Remove "YOURDISK" frow dfQ:and replace it with Workbench 1.2 12. Type the command lines: cd df0:  $\langle cr \rangle$ relabel dfi: YOURDISK <cr> 13 Label your new "YOURDISK" disk and put away the old copy as a backup.

The name "YGURDISK" should of course be replaced with the disk's original name!

--900--

#### MINI REVIEWS

#### by Ralph De Vries

Amiga software is starting to come thick and fast now. Some of it brilliant, some of it pretty good and some of it pretty yukky! The main thing is that quite a few<br>programmers are now really getting to know what the Amiga is really all about, which means that the software is capable of doing things which are either very difficult or<br>impossible to do on other computers. Yes, there are still some major gaps in software<br>availability - really good word processors are sti

#### DELUXE PAINT 11

it is claimed that DeLuxe Paint has sold more Amigas than all other software combined, and this may well be so. DeLuxe Paint i! has added so many more features that I could fill up several pages detailing them all. The one real complaint about the earlier version of DPaint was the instruction book which was very sketchy, to say tne least. Well, the new version has a vastly igproved set of instructions which now include several tutorials to aquaint the new user with some of the more esoteric<br>features of this very fine program. One very noticeable fact is that sophisticated programs like this really can do with considerabie wore mesory than 512K.

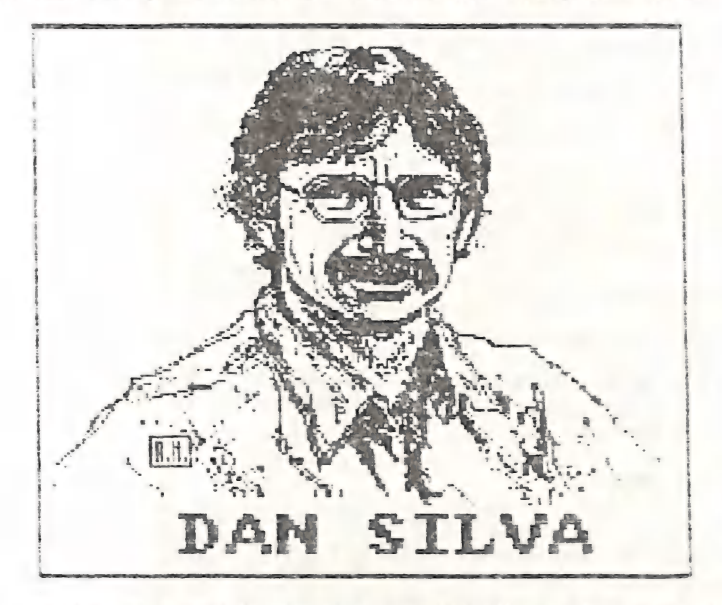

Kecentiy i read somewnere that, when it comes to books, readers can uote you the name of the author, but never the name of the publisher. When it comes to computer sottware however, users can quote you the name of the publisher, but never the name of the programmer! Well, nere's Dan Silva's picture, the programmer of DeLuxe Paint. Remember the name - he is a brilliant programmer.

Which brings me to a very sore point indeed about DeLuxe Paint I]. Not only do the Australian distributors (Commodore Business Machines) set ridiculous high prices tor Amiga software (yes, you may call it rip-offs), but in the case of DeLuxe Paint 11<br>they don't even offer an upgrade survice to existing users of DPaint, as is done in the USA. This sort of tactics won't win you any friends Commodore! You have only got yourself to blame if there's an increase in iliegai copying of Amiga software.

#### SUPERBASE PERSONAL

in a recent review of this new program in the English ICPUG newsletter it was said<br>that this program should sell a lot of Amigas. After having had a good look at Superbase Personal, I am inclined to think that this may well be so, and thus this progras could join DeLuxe Paint in doing exactly that. The brilliant author of SB is Simon Tranmer, who is well known for his other Commodore programs, 'Easy Script',<br>'Super Script' for C-64 & C-128 and Superbase for the C-64 and C-128.

li you have used Superbase in these earlier versions for Commodore computers you will be in for some real surprises. These programs were always considered to be very good, but rather difficult to use, and that's an understatement of some magnitude!

Superbase for the Amiga has only the name in common with its predecessors. Imagine a relational database program where there are virtually no restrictions on field or record size, where at any time in the future you can change, alter, delete or add fields, indexes etc.! Total flexibility in setting up date fields, numeric fields and lots nore. You can have a maximum file size of 17 Gb - yep, that's 17 000 Mb! In case you cannot grasp that concept, that's roughly equivalent to the total contents of the Unabridged Orford English Dictionary (appr. 65 million words), plus the entire Encyclopaedia Brittanica in one file! That means of course that you would need some 20000 3,5<sup>%</sup> disks to store it or over four hundred 40Mb hard disks! The mind boggles! Enough said. Superbase Personal appears to be a tremendous program and deserves an extended teview by somebody who is prepared to fully investigate all its capabilities

During the latter part of February our President Greg Perry wrote a conversion program for the Group's Membership Data Base program to allow him to upload the data (originally in the form of Relative files) by modea to Lester Bennett, who in turn downloaded the data onto a 3,5" disk and than *Imported* this data into a Superbase tile which he had previously set up. Thus a couple of hours work converting this data has literally saved us days of retyping all this information. Great work, gentlemen! We do have the aforementioned review from the pages of the English ICPUG news-

letter on file, but as this runs to over ten pages, we felt that discretion is the better part of valour and decided not to reproduce it in these pages!

These two programs are really starting to show what the Amiga can do. Both are extremely powerful, basically easy to understand, reasonably well documented, but because of their very many features it will take the serious user many weeks, or even months, to really come to grips with all the many features and facilities which these programs have to offer. iThis also means that any 'bugs' might take their time in Surfacing too!i Both programs are expensive, but for the serious user they may well be a wise investment.

#### DEFENDER OF THE CROWN

{ hope that the C-04 adventure gamers will have a chance to look at this two-disk Amiga game from Hindscape in their Cinemaware series; it will really make them drool! Not being an adventure gamer, I am unable to judge how good or bad this one is, but I do know that the graphics are absolutely breathtaking, and again show off the fantastic graphic capabilities of the Amiga. Have a look at this one and become an Amiga convert! The sound heard over a set of stereo speakers is pretty good too! The graphics are by James Sachs, who designed a jot of pictures for Aegis. If we had a picture of this gent we would have printed it too - he is so good!

 $-00 - -$ 

Well, these aren't reviews in the ordinary sense - more a series of first impressions. As soitware becomes more powerful it also becomes harder to write <sup>a</sup> really good review without at least spending some weeks working with it.

For that reason we are now looking for reviews by people who actually use the sottware. As an example, there are now several CAD (Computer Aided Design) packages available, but these can only be reviewed successfully by professional users. These would be a lot more useful than the normal ecstatic reviews in the commercial magazines which always have to be taken with a pinch (or a handful) of salt.

We found some interesting comments in the Dec.86 issue of "Guide to Computer Living". [t appears that the Canadian company "Batteries Included" (famous for 'Faper Clip' and 'Consultant' for C-64/C-128) was less than enthusiastic about issuing software for the Amiga. They have in fact done reasonably well with Atari ST software. But recently they have put out feelers on the Compuserve network re Amiga software and support, and it now appears that they will come out with some real goodies for the Amiga in 1987, That's good news indeed.

# AHIGA JOTTINGS

With the imminent arrival of the new model Amiga's (see 'Random Bits') we can look torward to a considerable increase in Aniga membership. Currently we have some <sup>95</sup> Amiga members on the book, but we feel that by the end of the year the Amiga members Amiga members on the book, but we lear that by the end of the year the harge above.<br>will exceed 100 comfortably. This will bring in its wake a new series of logistical roblegs with which the committee will have to cope (meeting rooms, office bearers, lecturers etc), but also some entirely new problems which we have not encountered

before.<br>Up till now most new members have been so-called 8-bit users (PET's, VIC's, C-64 and C-128), and the great majority were completely new to computers when they joined. This meant that we could steer them towards the right books, magazines, Basic pro-This meant that we could steer them towards the right books, inglesingly become or iess) comgramming courses etc. Thier a period of the man may be procedured.

puter literate.<br>With the Amiga the situation is substantially different. Even with the new (cheaper) mode! we can anticipate an outlay of between \$1500 to \$2000. This will effectively prevent it from becoming a mega seller like the C-64.

The major difference is that a substantial portion of current Amiga owners have owned or used a variety of different computers, so here we have a case of new members who are very much computer literate. Then there are those members who have primarily bought their Amiga's for a specific applications program (eg Deiuxe Paint etc.), and they just want to run their programs and not much else besides. The last category will consist of the relatively few (at this stage anyhow) members for whom the Amiga will consist of the relatively lew validing scale anywear seratch as is the case with<br>is their very first computer and they have to start from scratch as is the case with most of our C-64 users, which was also the computer and the computer of the set of the set of the set of the s

most of our C-64 users.<br>Our main problem is how to reconcile these different strands. A fully fledged Pascal or € programmer isn't puch interested in a talk on Amiga DOS. To them that is all old hat. On the other hand a raw beginner will soon lose interest in a lecture on Assembly language programming on the Amiga because the subject is totally beyond him/her. So there is a real dilemma here.

The simple truth is that the Amiga is both an easy machine to use and a very difficult machine to really get to know. Hopefully the answers will come in due course, but in the mean time we would like to get some comments from present Amiga owners with their considered opinions.

#### ADD-ONS |

in America it has been shown that most Amiga owners buy as a first priority <sup>a</sup> second 3,5" disk drive. Most of us who have gone from one drive to two drives know what a biessed relief it is to virtually cut out the eternal disk swapping, although with the new Version 1.2 operating system it is now quite easy to form a RAM disk, thus taking the worst of the tedium out of this exercise.

The second most-asked-for add-on is memory expansion, usually of 512k or 1 or more Megabytes. It is a fact that programs such as Deluxe Paint, VIP Professional, etc. need more than the standard 5i2K to operate successfully. In America a 5iZk expansion sodule retails for \$US375.00. (We don't know of an Australian distributor or price.)

However in the USA Commodore has announced a 512k expansion for the new mode! 500 for \$U5150.00 - quite a difference in price! This may not be compatible with the

Model 1000 though!<br>Currently some of our members are engaged in putting the new Kickstart 1.2 into<br>ROM chips. We believe the cost of this operation is around \$100.00, but it does free<br>up the RAM chips which were previously memory available for programs and programming, which is a very nice bonus indeed.<br>At this stage we don't know how successful this operation is, but first reports

are very encouraging. It is hoped to have a full report in a forthcoming issue of ursor".

Adios!

### GAHES CORNER

# by Jamie Ogden

# HINT REVIEW

GAUNTLET (U.S. GOLD)

Well, I have to say that U.S. Gold is starting to bring out some good titles lately, and this is an excellent arcade conversion. The title page is fantastic and<br>they have put a lot of work into the set-up screen and font.

very good instructions with hints on how to make your own map. You have a one- or two piayer option with a choice of four different characters, namely a Valkyre, Elf, Wizard and the mighty Thor, Each character has its own special attributes, e.§. the Wizard is strongest with magic, etc. The music is very impressive, although there are only sound effects during play. Well, now you know what it is like and how to play It, so the rest is up to you, Will you raid the piggy bank, or not?<br>IDEA GRAPHICS SOUND HOOKABILITY VALUE OVERALL 62 43 ag 87 67 90

#### HINTS AND TIPS

#### BOUNTY BOB STRIKES BACK

This oid but amusing classic can be easier to finish than you think. Step one is to blow the dust off it, enter the number  $57502$  in the special code box and hold ' $\overline{F}3'$ ' and 'A' together. Get the game started and type in the screen you want to Start on, e.g. 02 for screen two, or 28 for screen twenty-eight.

#### MERCENARY

Waiking doesn't get you far in this game, so you need transport, and here's where you get it .....

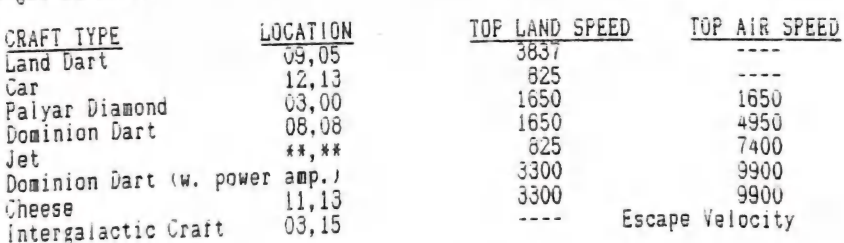

Also it is easier to steal the spacecrafts than to buy them. Hint - when the enemy is about to attack you, just land and get out or the craft. The builets hit you and the enemy ships go away, ieaving your ship in one piece.

i've decided to be nice to the Brissie boys and girls, because TWO (!) Brisbane members have finally come through with the goods.

(This will come as a surprise to Jamie, as he had received only one letter from Brisbane - the second one was sent directly to yours truly! --- Editor)

#### SPRITEKILLER

Veil, this one is a bit of Brissie Magic. Type in the following iisting \disk or tape version), and read on:

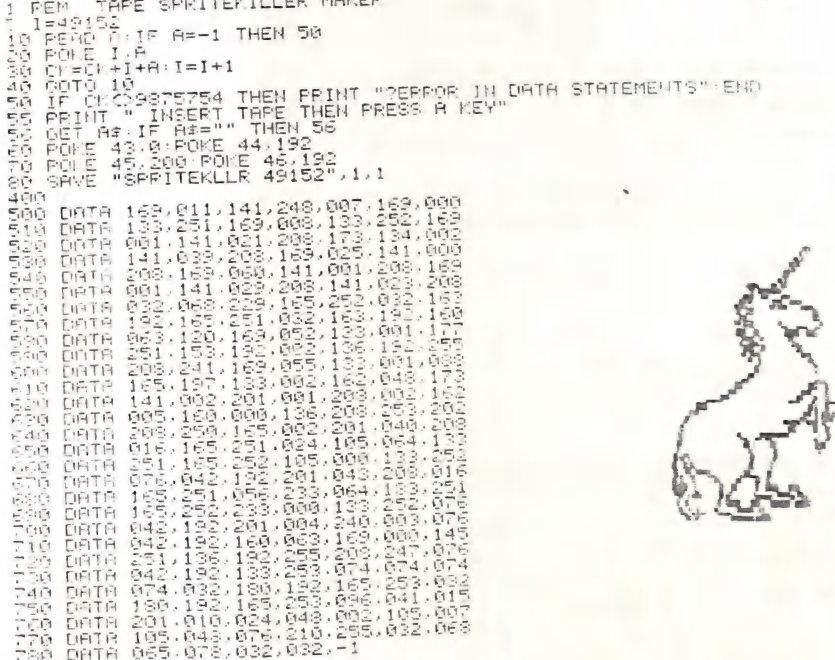

1 FEM DISK SPRITEKILLER MAKER<br>1 1=820<br>10 PEAC A: IR A=-1 THEN 50<br>30 POLT I.A<br>30 Critical II Research PEINT "CERROR IN DATA STATEMENTS"<br>50 DET A: IF A: =" THEN 56<br>50 CCT A: IF A: =" THEN 56<br>50 POKE 45,522: POKE 44,3<br>70 POKE DISK SPRITEKILLER MAKER DATA **FIATA CHTR LIBTA**<br>DIATR **CIATA** DRTR **DRTR CIATA** DRTA DIATA DRITA **CONTRACTES** DRTR

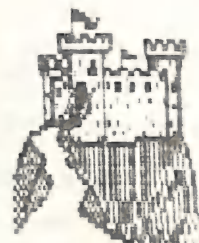

 $F$  |  $H$  :

'ck or tape. Press a key and Run the program and you will get a prompt to enter up the program which is to be<br>- SPRITE ULLER program will be saved OK. Now load up the sure you remember the SYS your SPRITERILLER program will be saved OK. Now load up to sure you<br>despritified (That's a new one for the Editor!), and make sure you<br>number to start the game. Now load in ....

> "SPRITEKILLER 820°,8,1 for DISK, or ®SPRITEKILLER 49152", 1,1 tor TAPE.

STRITERIES TOLD TO STATE THE PAGE OF USE Shift for<br>Use the Plus and Minus keys to flick through the sprite pages or use Shift that fast forward/backward. When you spot the sprite you wish to delete press F1. Hit<br>Run/Stop and Restore to exit and then SYS to the start address of the game. The tape version might interfere with a few games, but don't give up!

My thanks to Daniel Phillips for this contribution.

The toilowing nints are from Marc Renton:

#### SUMBQ 54

ounbu o4<br>When the game nas loaded and the music on the title screen begins, type "SCORE",<br>ana you will be able to go around without being killed.

#### BUMBJACK 64

Load the game and piay as normal, but wnen the "Game Over" message appears, tap the Reset switch and type SYS2243.

#### GHOSTS N' GOBLINS 64

Load the game and Reset. Then choose from these Pokes:

POKE 12707,255 - Speed up game 10 times. POKE 12707,240 - Back to norma | POKE 7777,0 - No moving monsters POKE 7777,168 - Back to normal Type 'SYS 2090' to restart the game.

And for a map on "How to Win" in DRAGON'S LAIR, send \$2.00 and a self agdressed envelope to: Harc Renton, 10 Sphinx St., Balmoral, Q'1d, 4171.

--900--

deli, that's it for another month. My thanks to Daniel Phillips and Mare kenton : for their contributions, but I need lots more to keep this column going!

send any Hints, Tips, Pokes and Cheats to:

Jamie Ogden, 493 Alice St., Maryborough, Q, 4650

All contributions will be acknowledged. In the mean time, HAPPY HACKING!

---g9U00---

# ROBERTS RULES OF INALIENABLE COMPUTER ORDER

You will never have an extra blank disk.

If you do bring along a blank disk, you won't need it.

If you don't bring along a blank disk, it will be the only available opportunity to obtain a copy of a hitherto unattainable, and uniquely appropriate program.

If someone else is watching while you are doing anything on the computer, anything at all, it will screw up. (a technical term.)

The percentage chances of screwing up The percentage chances of screwing up<br>increase in direct proportion to the size of<br> $\sum_{n=1}^{\infty}$  With  $\sum_{n=1}^{\infty}$  With  $\sum_{n=1}^{\infty}$ your audience. If you are demonstrating anything to a User Group your chances of crashing are about 487 to one in favor. But if you should happen to be demonstrating anything on national television, you don't really have a chance. Or a prayer.

No matter how simple it seems to you, your explanation will be more than s/he wants to know.

You will amaze yourself at how much you know.

. You will amaze your Mother at how much you know about computers.

Your Mother will believe that you have an alternate career just waiting to throw money. at you.

Your Mother will be wrong.

None of your old friends will want to play computer with you.

You will make new friends.

You will always have one disk envelope too few. Or too many.

The only pieces of data you will ever lose are the ones you were going to save just as soon es you finished typing a couple more lines.

Any game you beat persons under the age of 9 at will automatically be deemed too easy.

for something entirely different in this version than it did when you first learned it. The update of your program will use the keys

The longer the copyright notice, the faster the program will get cracked.

read it in the manual. You will not understand it the first time you

you read the manual. For no discernible reason. **19** read it in the manual.<br>71 You will understand it better the next time

last minute copy of your resume your printer will go down. It will always go down. It doesn't care. When you are late for an interview and need a

Nowhere in your repair manual will it ever tell you what you really need to do - which is to turn the damn thing off and get yourself a cup of tea.

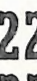

**2** You will never know what a user file is.

The price of anything you buy will stay the same until the actual impact of your money on the bottom of the cash drawer, at which time it will automatically re-list itself in next Thursday's paper at 30% less.

Staring at the screen for 97 continuous minutes will not necessarily reveal to you the secret location of any colon that should have been typed in as a semi. Or vice versa.

It will always seem like your friend got a better deal.

No program you get from the A.P.C. will run on your computer.

Th-008 number will be busy.

Borrowed (and slightly modified) from the 'Guide to Computer Living'.

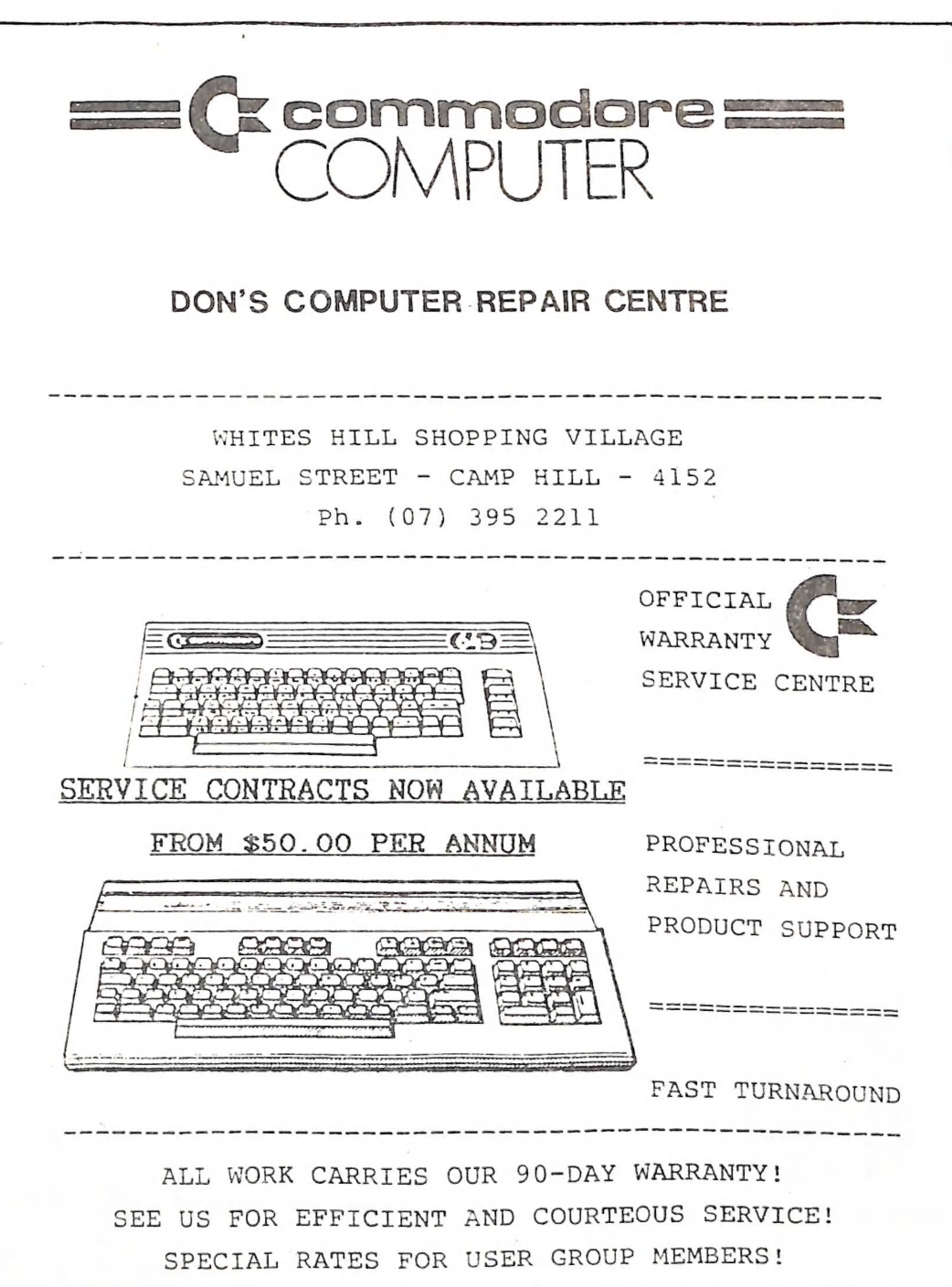

# COMMODORE COMPUTER USERS GROUP (QLD) Inc.

# **DIRECTORY**

#### HANAGERENT COMMITTEE

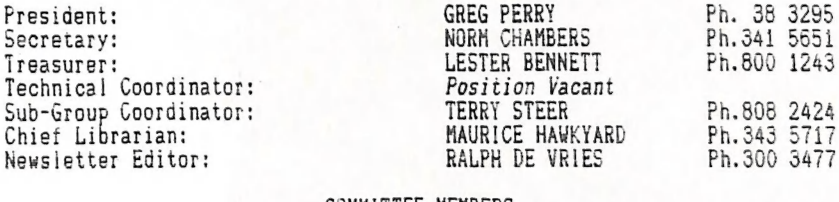

#### COMMITTEE MEMBERS

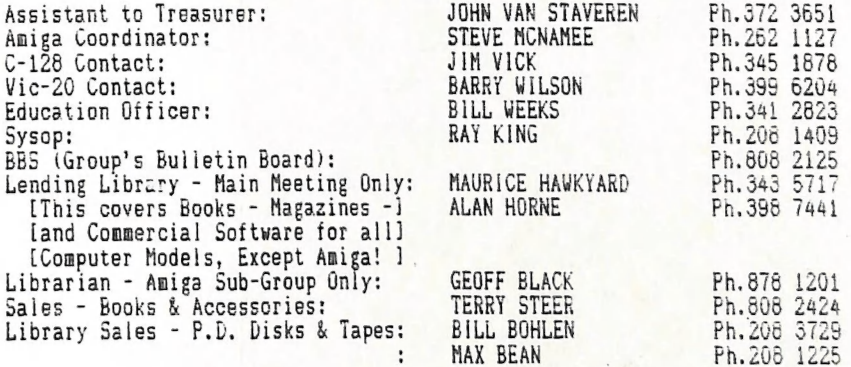

PLEASE NOTE: The above phone numbers are private numbers, and most of our committee members can only be contacted after hours! Greg Perry can be reached only between 10 am and 4 pm, and Maurice Hawkyard can be contacted between 9 am and 5 pm.

# "CURSOR" NEWSLETTER

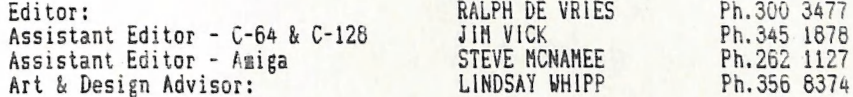

Address for newsletter mail only: P.O, BOX 364 - ASHGROVE - QLD - 4060. Deadline for all newsletter material is the FIRST TUESDAY OF THE MONTH. Please address all other mail to P.O. Box 274 - SPRINGWOOD - QLD - 4127

The opinions expressed herein are those of the Author(s), and not necessarily those of the C. C. U. G. (Q) Inc. or the Editorial Staff. Permission for reprinting by other Commodore Computer Users Groups is granted, provided that both source and author are acknowledged.

Published by: COMNODORE CONPUTER USERS GROUP (QLD) Inc. - P.0.Box 274 SPRINGWOOD 4127 Printed by: BRISBANE EDUCATION CENTRE - cnr Rose St. & Kent Rd. - Wooloowin,

# The Number One Symbol in Computers. Commodore.

C= commodore: Keeping up with you.